## How to insert a Quiz or an Assignment link from Schoology into SmartUMS? (minimum 2 items)

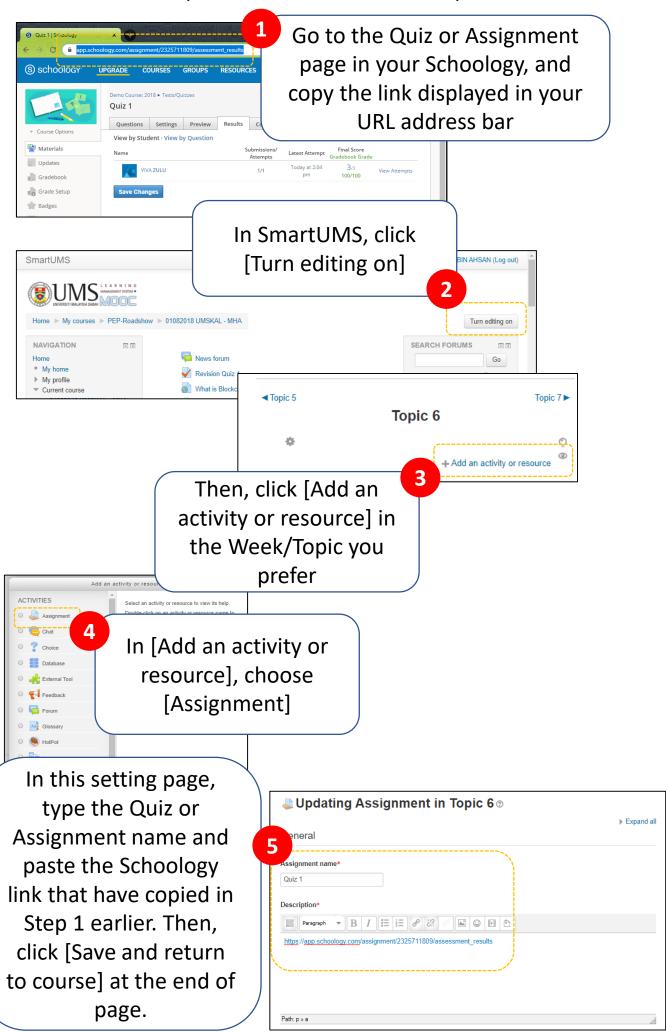

## How to insert a forum link from Schoology into SmartUMS? (minimum 3 items)

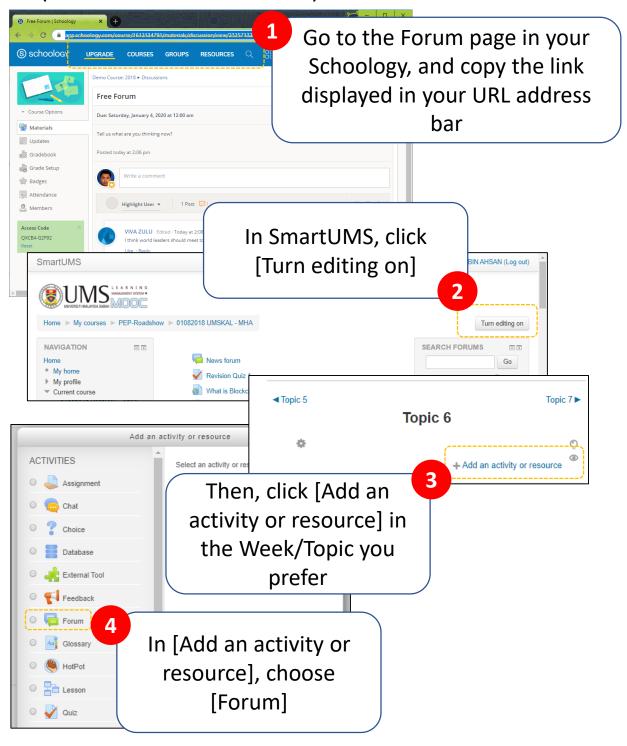

In this setting page,
type the Forum name
and paste the
Schoology link that
have copied in Step 1
earlier. Then, click [Save
and return to course] at
the end of page.

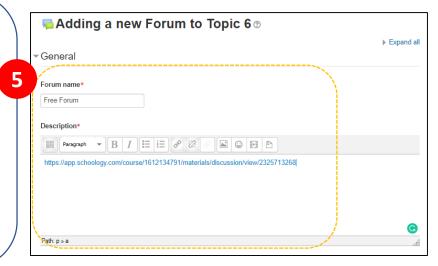